## **Employee: How to Add Time for WorkForce Scheduled OT (AFSCME 3472)**

## **Scheduled overtime:** *Per the AFSCME 3472 CBA, Employees shall have a minimum of 3 hours for scheduled*

*overtime work.* If your overtime is less than 3 hours for a Scheduled Overtime Event, then a new time slice must be added to make up the shortfall and bring the total to 3 hours of overtime.

## **Scheduled overtime and your regular time-punches:**

• You will use the Terminal to record the actual time you worked for the day.

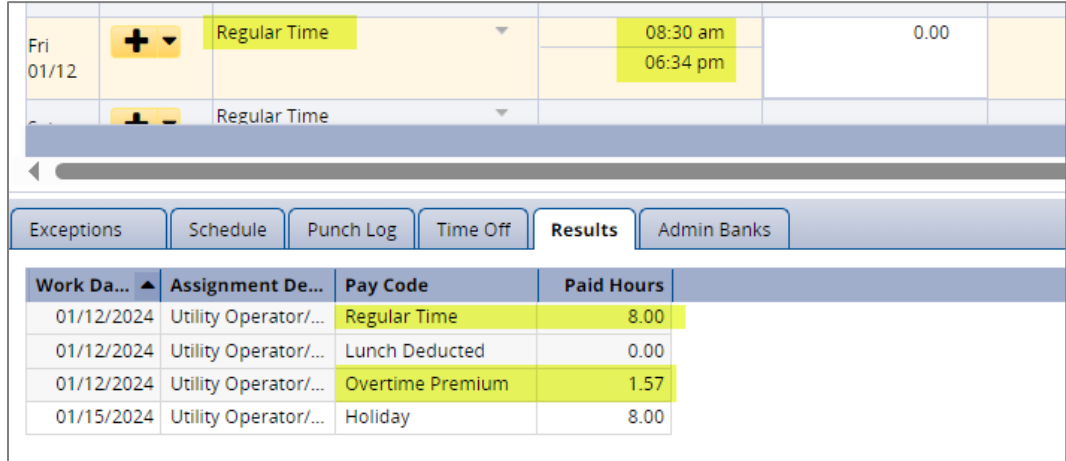

## **Adding Scheduled overtime**

Go to your timesheet, and add a new time slice on the appropriate date

1. Select the pay code **Scheduled Overtime**

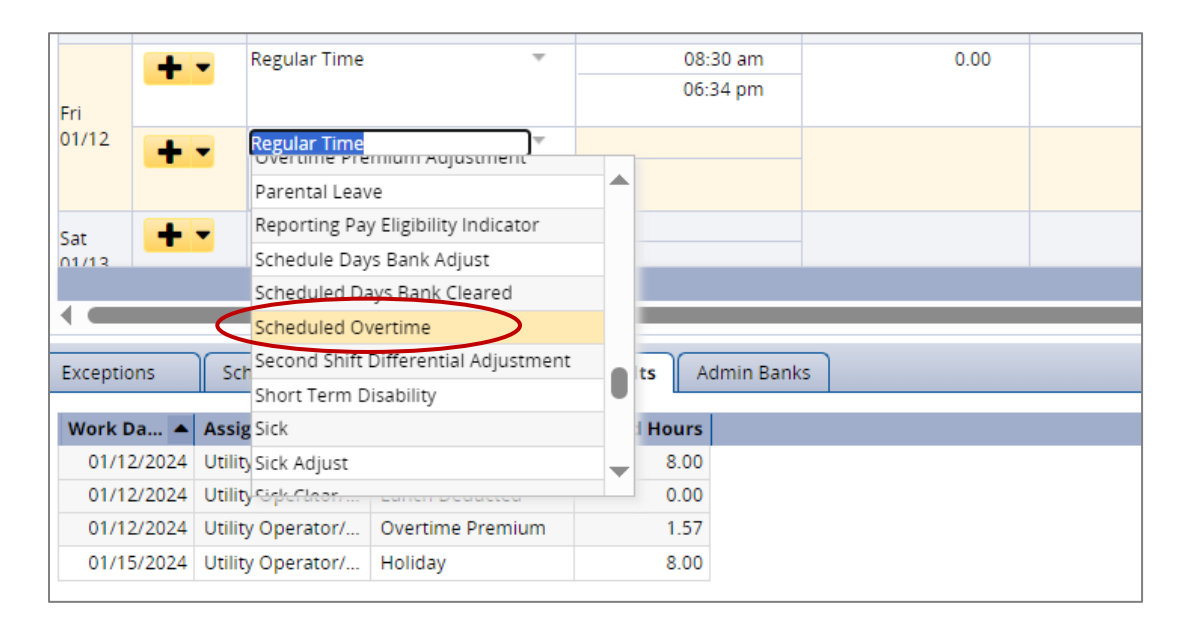

- 2. Enter the **start time** (this should be the same as the OUT time on the **Regular Time** row)
- 3. Enter the **end time** to bring the total up to 3 hours of overtime.
- 4. The **Results** tab shows the **Scheduled Overtime** (the hours that were not worked but count as overtime).

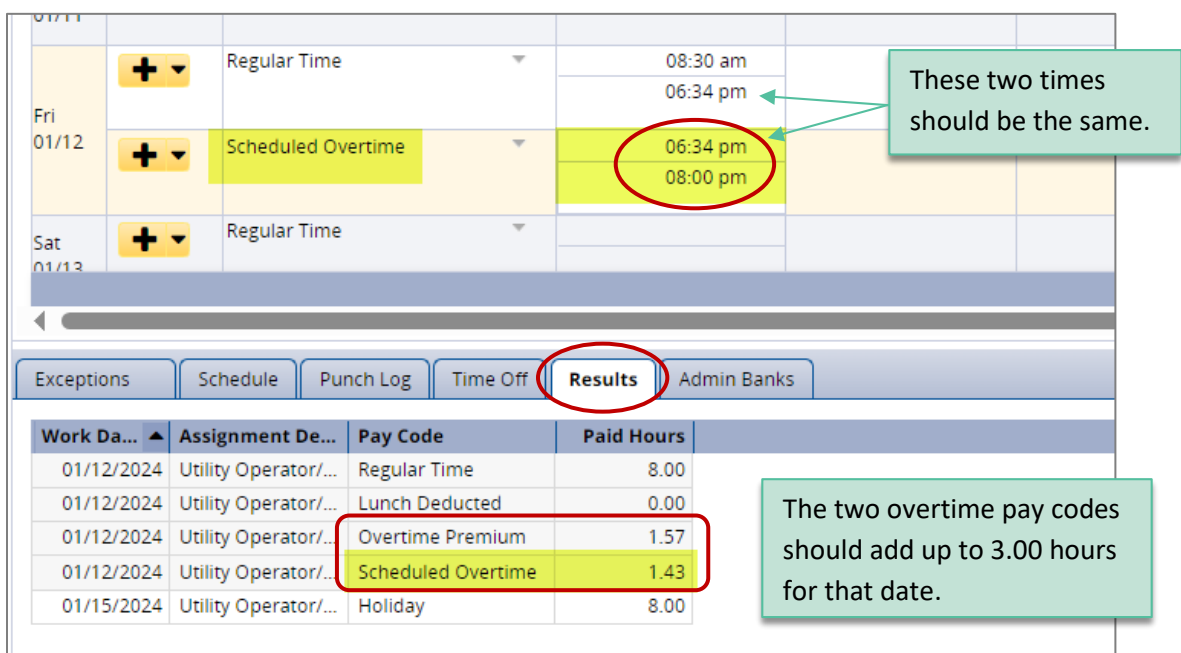